### Health Monitoring Deep Dive

Spectrum Scale German User Meeting 2023 Sindelfingen, Germany – March 22-23, 2023

Helene Wassmann, Norbert Schuld, Mathias Dietz

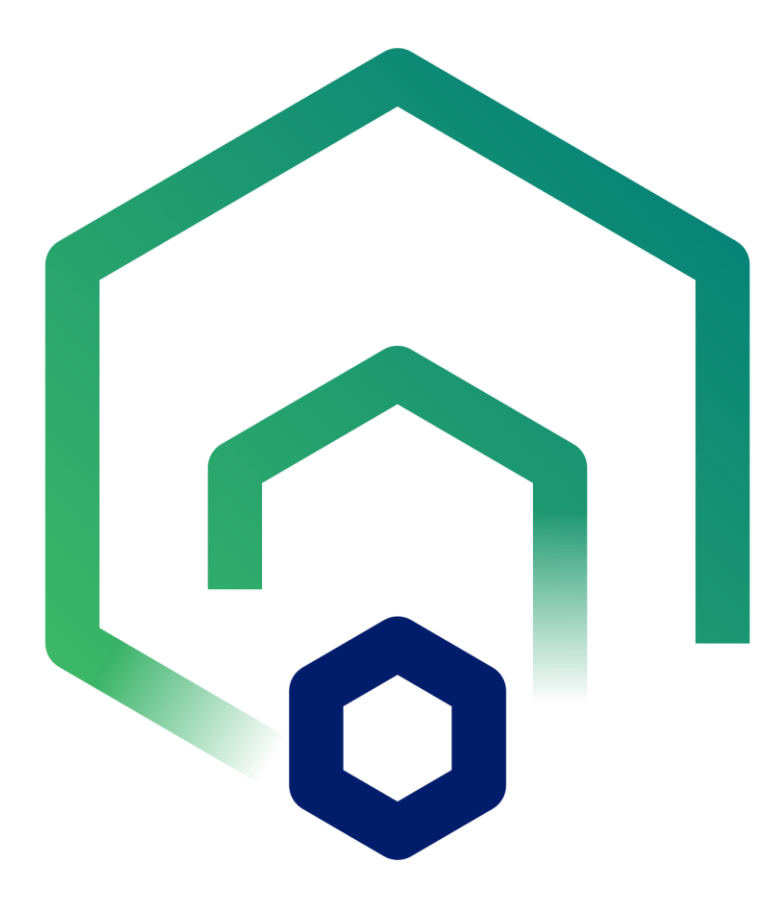

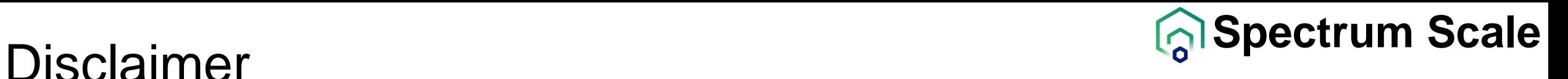

IBM's statements regarding its plans, directions, and intent are subject to change or withdrawal without notice at IBM's sole discretion. Information regarding potential future products is intended to outline our general product direction and it should not be relied on in making a purchasing decision. The information mentioned regarding potential future products is not a commitment, promise, or legal obligation to deliver any material, code, or functionality. The development, release, and timing of any future features or functionality described for our products remains at our sole discretion.

IBM reserves the right to change product specifications and offerings at any time without notice. This publication could include technical inaccuracies or typographical errors. References herein to IBM products and services do not imply that IBM intends to make them available in all countries.

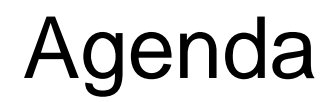

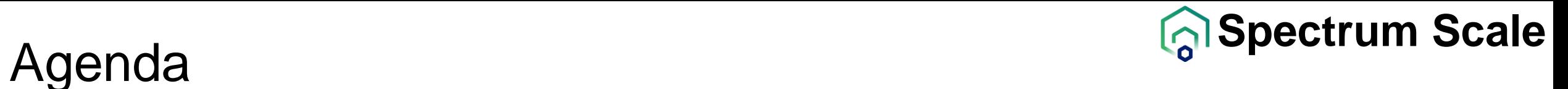

- Cluster-wide eventlog using Webhooks
- mmhealth enhancements
- AFM Monitoring

# **CLUSTER-WIDE EVENTLOG USING WEBHOOKS**

### **Webhook for mmhealth events**

### **What is a webhook (Source: Wikipedia)**

*Webhooks are "user-defined HTTP callbacks". They are usually triggered by some event, such as pushing code to a repository or a comment being posted to a blog. When that event occurs, the source site makes an HTTP request to the URL configured for the webhook. Users can configure them to cause events on one site to invoke behavior on another.* 

### **mmhealth event webhook**

Users can register a webhook server (Http[s] URL) to receive mmhealth events

As mmhealth events are raised, they are posted to the registered webhook URLs

- Events are posted in JSON format. Multiple events will be bundled together
- Each cluster node is sending events directly to the registered webhook URLs
- Each Webhook URL has its own unique UUID, which is embedded in the POST header
- **A**dd, list, and remove webhooks using mmhealth command or REST API

<https://www.ibm.com/docs/en/spectrum-scale/5.1.1?topic=reference-spectrum-scale-management-api-endpoints>

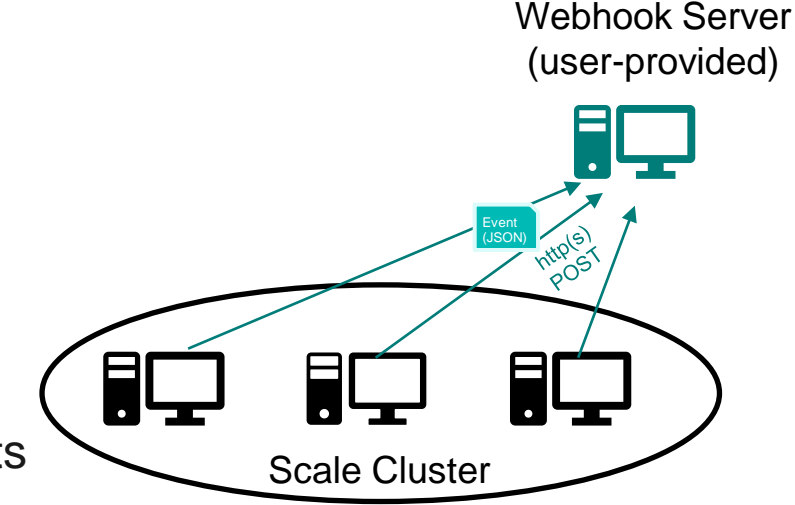

5

### **Webhook Registration**

### ▪ **Example:**

– Add webhook URL via command line:

[root@scale01 ~]# **mmhealth config webhook add http://10.21.38.26:8080/webhook/** Successfully connected to http://10.21.38.26:8080/webhook/ Webhook URL http://10.21.38.26:8080/webhook/ successfully linked to the health event monitoring system. Webhook UUID is ef511240-a25d-489e-97b5-5befb996371c

#### – Add webhook URL via REST API

[root@scale01 ~]# **curl -k 'https://scale-gui:443/scalemgmt/v2/nodes/health/config/webhook/addEventWebhook' -u admin:password -d '{ "webhookurl": "http://10.21.38.26:8080/webhook" }' --header 'Content-Type: application/json' --header 'accept:application/json' -X POST**

#### – List configured webhooks

[root@scale01 ~]# **mmhealth config webhook list -Y** mmhealth:webhook:HEADER:version:reserved:reserved:url:uuid:status: mmhealth:webhook:0:1:::https%3A//9.160.4.228%3A8090/webhook:34208ac8-ff14-4bd0-9ee2-b16a9c842c56:disabled: mmhealth:webhook:0:1:::http%3A//10.21.38.26%3A8080/webhook/:ef511240-a25d-489e-97b5-5befb996371c:enabled:

### **Webhook Callout Details**

– HTTP header example:

```
{'Remote-Addr': '9.114.205.79', 'Host': 'scale01:9080', 'User-Agent': 'python-requests/2.25.1', 'Accept-Encoding': 'gzip, 
deflate', 'Accept': 'application/json', 'Connection': 'keep-alive', 'Webhook-Uuid': '990f5044-4d2e-4a10-8127-a285bbc9e6b8', 
'Content-Type': 'application/json', 'Content-Length': '1567'}
```
– Snippet of an event message:

```
{ "version": "1",
"reportingController": "spectrum-scale",
"reportingInstance": "afm-21.vmlocal",
"events": [{
        "cause": "The GUI can connect to the pmcollector.",
        "component": "gui",
        "description": "The GUI checks the connection to the pmcollector.",
        "entity_name": "",
        "entity_type": "NODE",
        "event": "gui_pmcollector_connection_ok",
        "event type": "STATE CHANGE",
        "identifier": "afm-21.vmlocal",
        "internalComponent": "guipmcollector",
        "message": "The GUI can connect to the pmcollector that is running on afm-21.vmlocal using port 9980.",
        "node": "1",
        "requireUnique": true,
        "scope": "NODE",
        "severity": "INFO",
        "state": "HEALTHY",
        "time": "2023-03-21T15:17:32+01:00",
        "user action": "N/A"
        ……
```
### **Cluster-wide event log using webhook**

### **Implement a cluster-wide event log**

• With minimal effort it is easily possible to implement a webhook server which writes each event to a log file

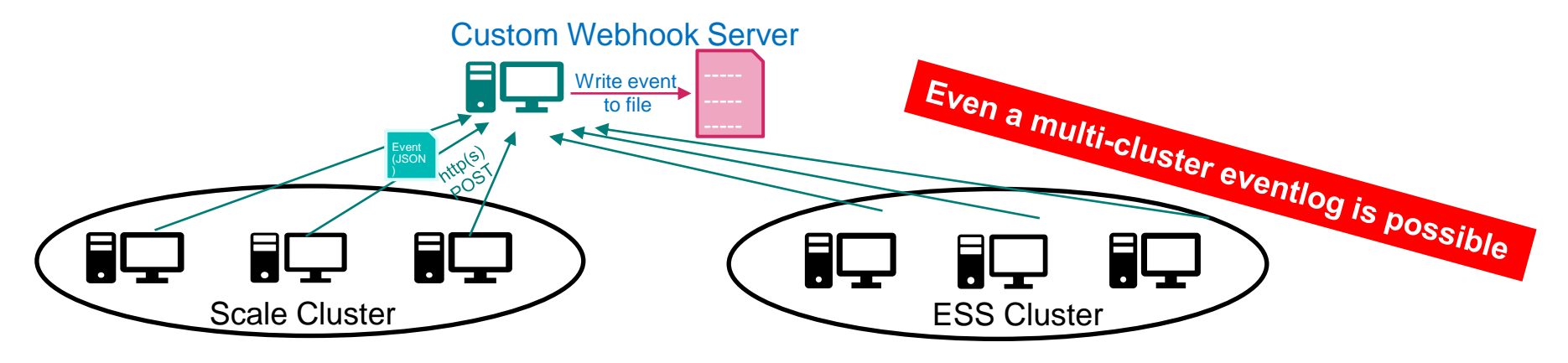

- Webhook server example code (Go, Rust, Python) is available in the Scale documentation: <https://www.ibm.com/docs/en/spectrum-scale/5.1.5?topic=command-configuring-webhook-by-using-mmhealth>
- Extend webhook server by adding a logEvent() function which writes out received events to an "eventlog" file

```
# Log all events to file (eventlog)
# @param node - which node is reporting the event
# @param ev - mmhealth event structure with event details
def logEvent(self, node, ev):
    with open("eventlog.txt","a") as f:
       f.write(f"{ev['time']} {node} {ev['component']} {ev['severity']} {ev['state']} {ev['event']} {ev['message']} \n" )
```
• Call the logEvent(..) function on every POST for each event

### **Webhook Outlook**

### **Add option to send individual http requests for each event**

• Some webhooks servers (e.g. Tivoli Netcool) do not support bulk events

**Optimize event structure for tracking component states (Webhook version 2) e.g. to automate ticket creation / deletion for health events**

- Introduce a "full identifier" to be able to map corresponding events
- Ensure essential fields are filled to remove the need for parsing the event message
	- Entity\_name field populated with visible mmhealth enity names (e.g. ens0)
- Consistent use of scope field (Node vs cluster)

### **Improve security and reliability**

- Add bearer token argument which is send in authentication header
- Improve retry logic when webhook server is temporarily not available

## **MMHEALTH ENHANCEMENTS**

## **MMHEALTH command improvements**

➢ Component *ENTITY* status agregated to a cluster level

# mmhealth cluster show **COMPONENT entityName** -v -Y | grep **ClusterSummary**

➢ **mmhealth event show <eventname> -Y**

➢ New Flag: --extended | -X to return the relevant *UNHEALTHY* **event details**

# mmhealth node show –h

```
Usage:
mmhealth node show [component [entity]
     [-N {Node[,Node..] | NodeFile | NodeClass}]
     [-X | --extended ]
     [-Y] [--verbose] [--unhealthy] [--no-notices] [--color | --nocolor]
     [--resync]
```
## **MMHEALTH command improvements**

#### # mmhealth node show Filesystem **-X**

Node name: scale-11.vmlocal

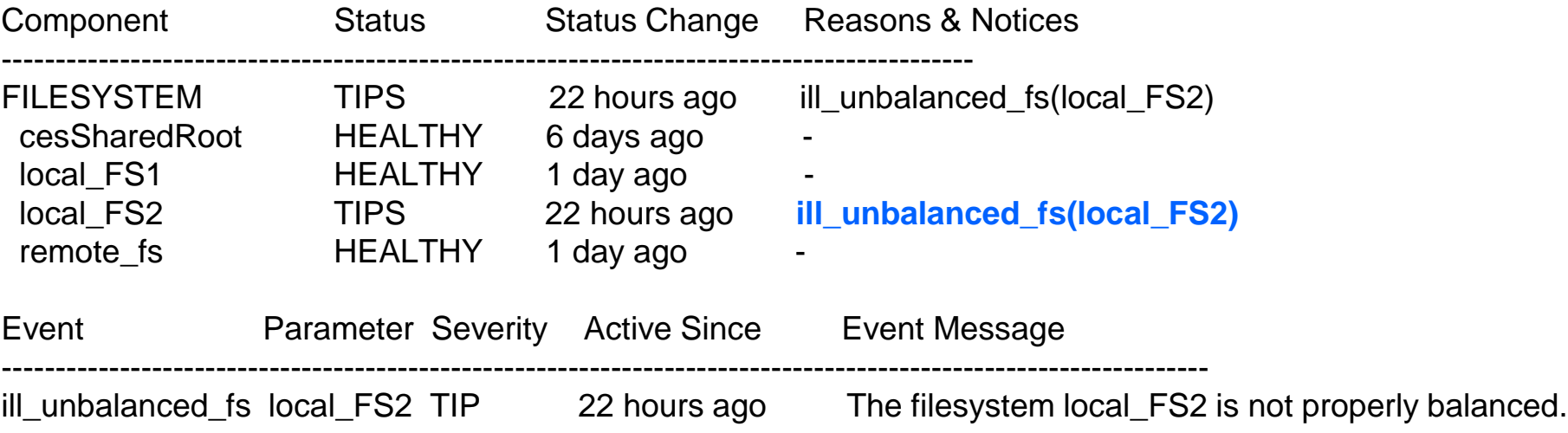

*ill\_unbalanced\_fs tip event signals local\_FS2 to show TIPS*

**Message: The filesystem local\_FS2 is not properly balanced.**

**Cause:** The 'mmfsadm eventsExporter get fs <filesystem>' command reports that the filesystem is no longer properly balanced.

**Description:** A configuration change is causing the filesystem to no longer being properly balanced.

**User Action: Run the 'mmrestripefs' command against the filesystem.**

## **MMHEALTH command improvements**

### – 2<sup>nd</sup> Example

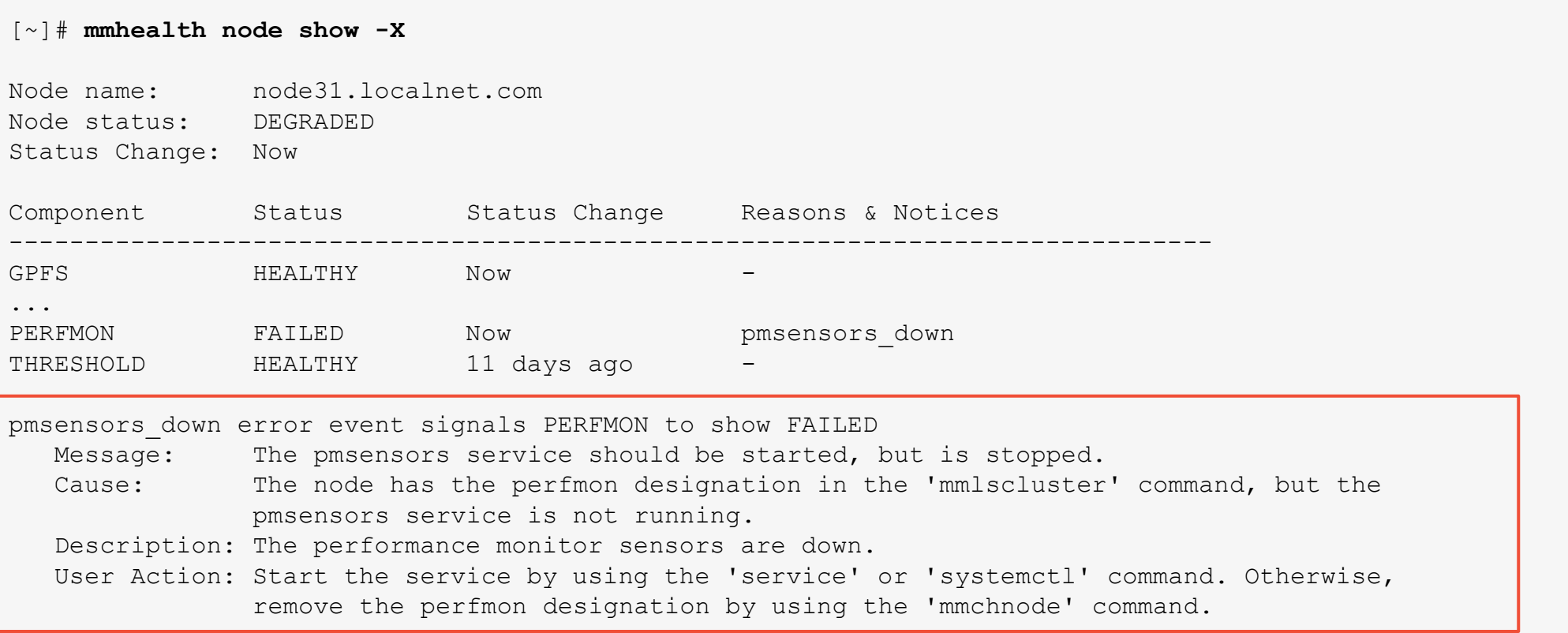

– Also an automatic text wrap was added to mmhealth for a nicer CLI experience!

# **AFM MONITORING IN MMHEALTH**

#### Active File Management (AFM) lets Spectrum Scale extend over geographic distances

- ➢ Tolerates unreliable, high-latency networks (like a WAN).
- ➢ Caches copies of data from a remote file system into the local Spectrum Scale cluster.
- $\triangleright$  Cached files have the same read and write performance as other local files.
- ➢ Default AFM configuration
	- # mmlsconfig afmHardMemThreshold
	- 5368709120
- ➢ <https://www.ibm.com/support/pages/sites/default/files/inline-files/AFMDeepDive.pdf>

#### New default threshold rule **AFMInQueue\_Rule**

- ➢ observes the AFM in queue memory usage on Gateway nodes and raise events upon reaching or exceeding the specified limits.
	- ➢ **Warning event - 80 % of afmHardMemThreshold**
	- ➢ **Error event - 90 % of afmHardMemThreshold**
- ➢ Based on the perfmon metric **gpfs\_afm\_used\_q\_memory**
- ➢ Current limitation: the same memory config is expected for all Gateway nodes.
- ➢ Inactive as long as AFM sensors not enabled

#### [# **mmlscluster**

#### GPFS cluster information

#### ========================

GPFS cluster name: scale-cluster-2.vmlocal

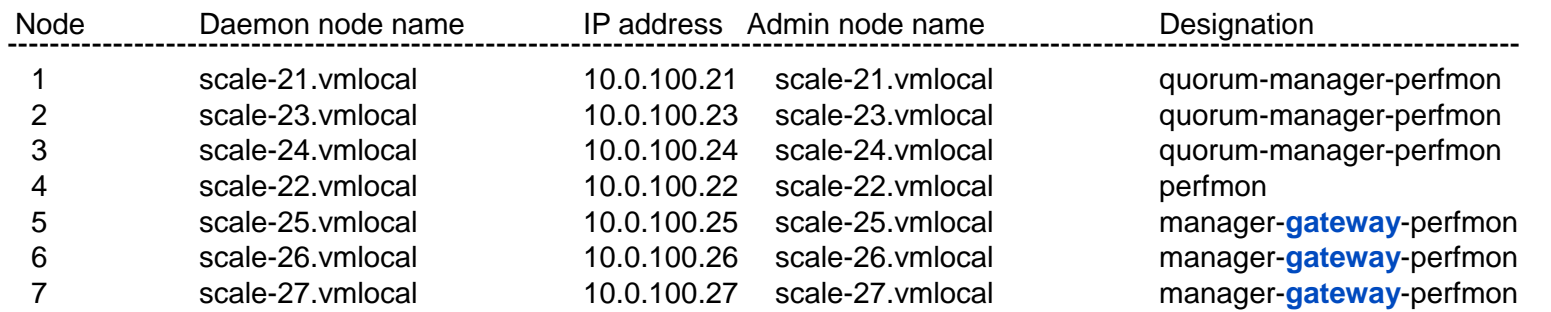

#### # **mmhealth node show -N scale-25**

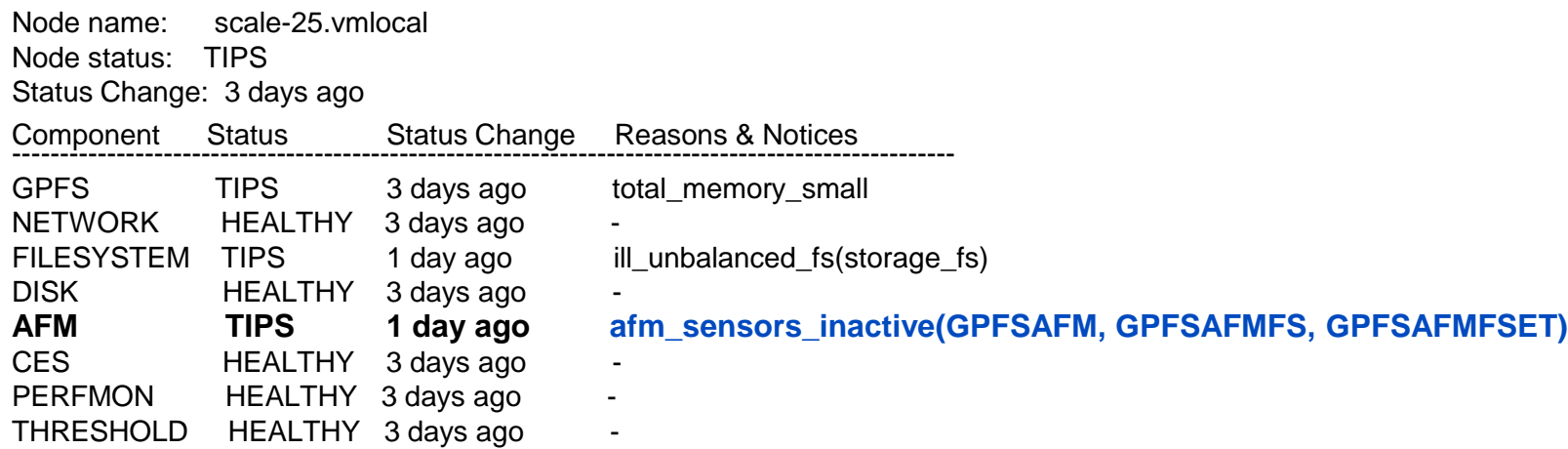

#### # **mmhealth thresholds list**

#### active thresholds monitor: scale-21.vmlocal

### Threshold Rules ###

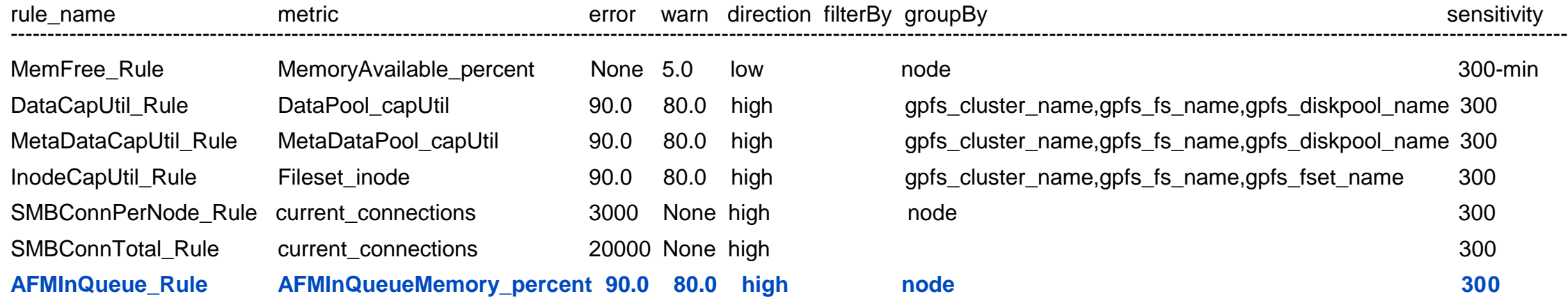

#### **# mmhealth thresholds list -v -Y | grep AFMInQueue\_Rule | grep state**

mmhealth\_thresholds:THRESHOLD\_RULE:0:1::AFMInQueue\_Rule:**state***:inactive*:

#### ➢ **Enable AFM sensors**

# mmcrnodeclass afmGateways -N scale-25,scale-26,scale-27

# mmperfmon config update GPFSAFM.period=10 GPFSAFMFS.period=10 GPFSAFMFSET.period=10

# mmperfmon config update GPFSAFM.restrict=afmGateways GPFSAFMFS.restrict=afmGateways GPFSAFMFSET.restrict=afmGateways

More info:<https://www.ibm.com/docs/en/spectrum-scale/5.1.7?topic=gui-activate-afm-performance-monitoring-sensors>

#### ➢ **Check the threshold rule AFMInQueue\_Rule is active now**

# mmhealth node eventlog Node name: scale-21.vmlocal

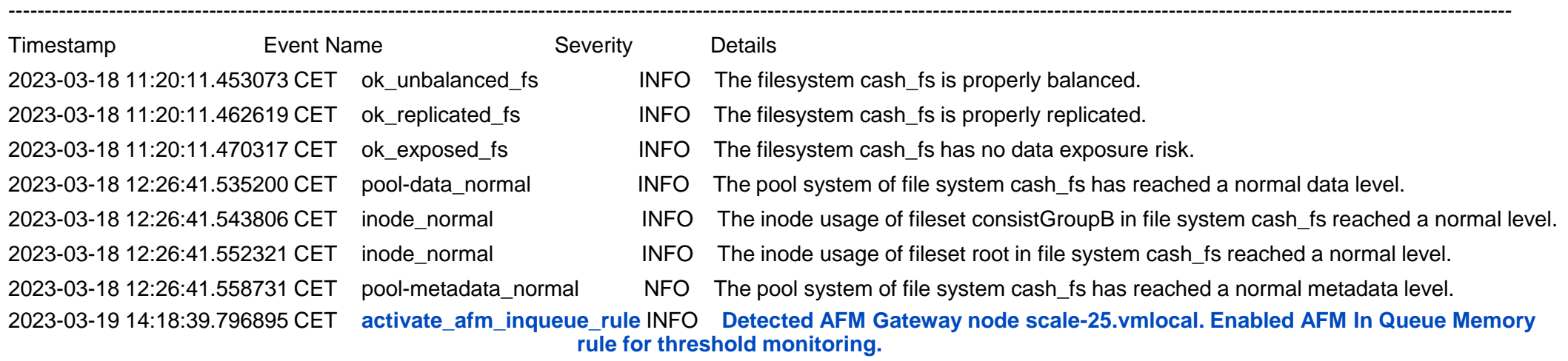

#### # mmhealth node show threshold -v -N scale-25

Node name: scale-25.vmlocal Component Status Status Change Reasons & Notices ------------------------------------------------------------------------------- THRESHOLD HEALTHY 2023-03-19 14:18:30 - **AFMInQueue\_Rule HEALTHY** 2023-03-19 14:21:33 - Event Parameter Severity Active Since Event Message ---------------------------------------------------------------------------------------------------- thresholds\_normal AFMInQueue\_Rule INFO 2023-03-19 14:21:33 The value of AFMInQueueMemory\_percent defined in AFMInQueue\_Rule for component AFMInQueue\_Rule/scale-25 reached **a normal level.**

#### ➢ **In case of exceeding the rule boundaries**

"thresholds warn" or "thresholds error, event will be raised

#### suggestion for an **user action**:

The AFM Used Queue memory has reached a critical threshold value. Check and fix any AFM gateway network or load balancing issues. Increase the afmHardMemThreshold value to be 40-50% of available memory. Add more gateway nodes to handle the AFM workload.

# **AFM Monitoring with Grafana**

#### <https://github.com/IBM/ibm-spectrum-scale-bridge-for-grafana/wiki/Monitoring-AFM>

– AFM relationship by using the NFS protocol

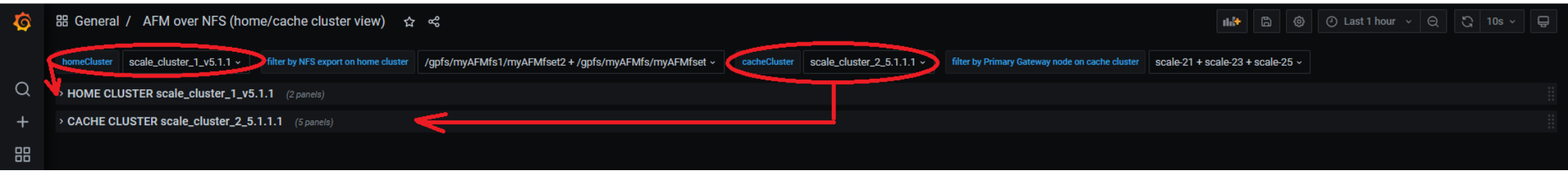

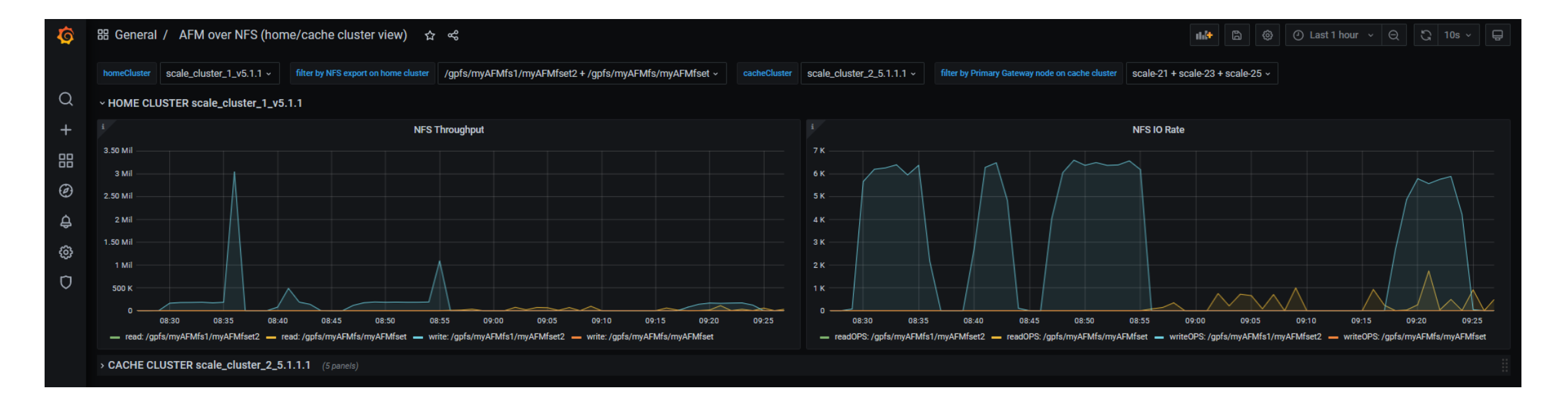

# **AFM Monitoring with Grafana**

#### <https://github.com/IBM/ibm-spectrum-scale-bridge-for-grafana/wiki/Monitoring-AFM>

– AFM relationship by using the NFS protocol

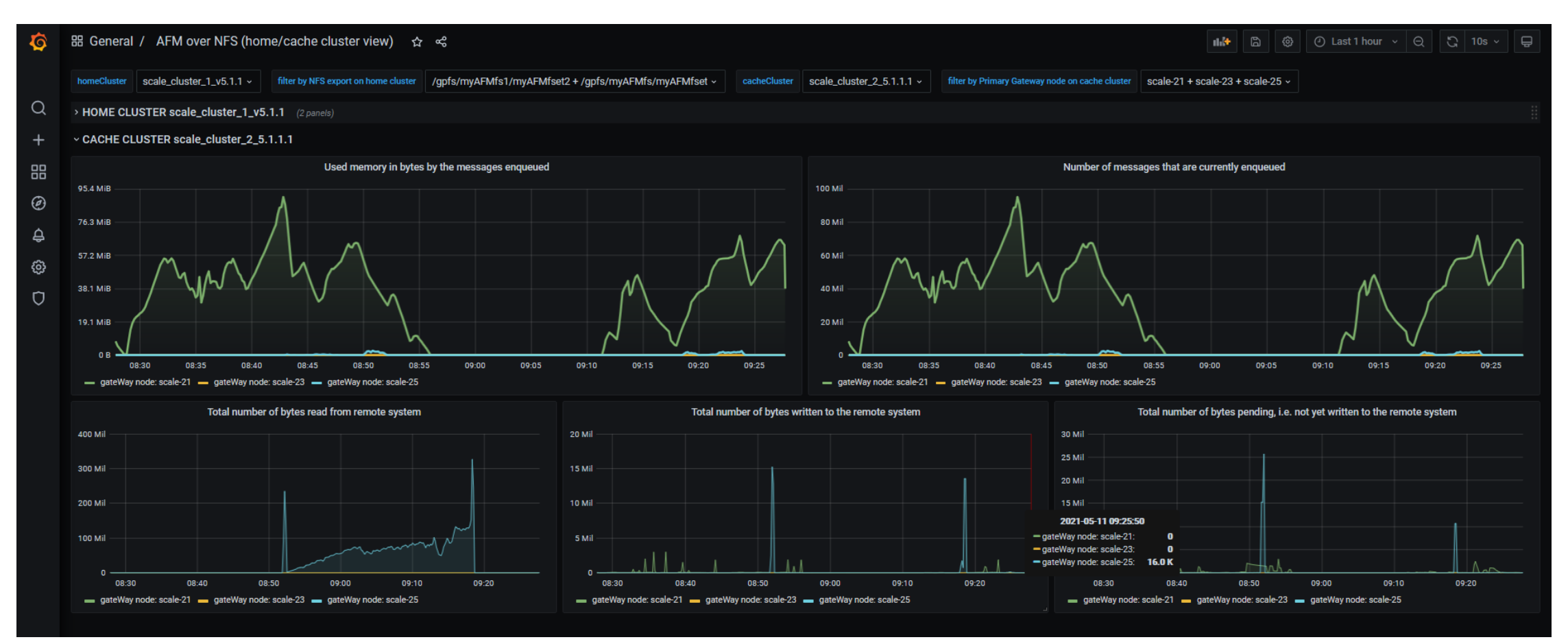

Thank you for using IBM Spectrum Scale!